# **開催案内作成・会議開催手順(業種別部会・協議会)**

#### **1. 講師・会場依頼状作成、送付(開催案内発信前)**

- ① 幹事:原稿書面の作成後、事務局に書面用の発信番号をご依頼ください
- ② 幹事:発信番号記載後、担当幹事から直接講師(事務局 cc にて)へ PDF にてご送付ください
- **2. 開催案内作成、送付(開催日の約 1 ヶ月前)**※案内発送依頼は、発信日の前日 17 時までにおねがいします
	- ① 幹事:協会 HP から**「 」へログイン**(p.2 参照)し、協会会員サー ビスメニュー の 「 複写して開催案内を作成する 6 」から**開催案内を作成** ※開催予定の会合と同種(通常部会、又は幹事会)の過去 の会合を複写して下さい →作成メニューを全て 後、**「 」ボタンをクリック**

(**請求書を作成**して下さい。事務局にて、電子印を押印し PDF セキュリティーの上、開催案内本文にアップします)

② 事務局 : 開催案内内容の確認、採番、発信 → 会員 : 開催案内メール受信、各自回答

# **3. 出欠状況の確認、リマインダーメール**

① 幹事:**出欠状況の確認** 協会会員サービスメニューの「 」から「 」、

確認メニュ

「 出欠簿出力 | ボタンをクリックすると、エクセル表にて出欠簿一覧を確認いただけます

未回答者に「案内メールを | 再送信 | する」ボタンをクリックし、リマインダーメール\*にて督促も可能です

② **リマインダーメール** \*出欠回答締切日の 2 日前に、未回答の会員宛に自動送付されます ※締切り後に、事務局へ回答連絡が来た場合は、担当幹事の方へ連絡致します

# **4. 会務報告・講演資料等印刷、領収証、PC/ PJ 等機材の送付(開催日の 1 週間前)**

- **①** 幹事:部数・印刷方式・送付先を事務局に連絡の上、原稿の電子データをご連絡ください(※PC/PJ 等機材の利用がある 場合は、事前に予約連絡ください)※領収書の発行は原則いたしません
- **②** 事務局:希望日に合わせ事前発送します

#### **5. 講師・会場礼状送付(開催日後、約 1 週間を目途に)**

- ① 幹事:原稿書面の作成後、事務局に書面用の発信番号をご依頼ください
- ② 幹事:発信番号記載後、担当幹事から直接講師(事務局 cc にて)へ PDF にてご送付ください
- **6. 議事録作成、掲載(開催日後、約 1 ヶ月以内を目途に)**
	- ① 幹事:作成後、原稿データを事務局(HP 担当/ [gijiroku@jipa.or.jp](mailto:gijiroku@jipa.or.jp) )にご送付ください
	- ② 事務局:HP に掲載致します

# **困ったときのヒント**

- Q:開催案内作成メニューの「⑥写し設定」とは
- ➢ メールのccと同じです。登録者は、東西全業種担当役員・当該幹事/副幹事、理事長、専務理事、事務局長、事務局担当者 です。送付前に、事務局担当にて確認いたしますので過去の会合を複写した内容のままで問題ございません
- Q:締切日を過ぎて、回答ができないと連絡が来た場合 ※締切日後は出欠回答ができません
	- ➢ 役員・幹事(副幹事も含む)にて代理回答いただけます
- Q:開催案内の内容を修正したい
	- **➢ 「 作成中の開催案内を修正する● 」から修正ください ※発信後は、回答フォーム (懇親会の金額等) の変更は出来ません**
	- **> × 「 複写して開催案内を作成する lから修正 ※画面がグレイアウトして修正が出来ませんのでご注意ください**
- Q:JIPA 会議室・機材を利用したい
	- ➢ ご利用可能です※必ず事前に**[「予約ページ」](http://www.jipa.or.jp/kaiin/jimukyoku/jipabookings.html)から**ご予約ください(当日依頼は、機材貸出中の為対応できないことがあります)

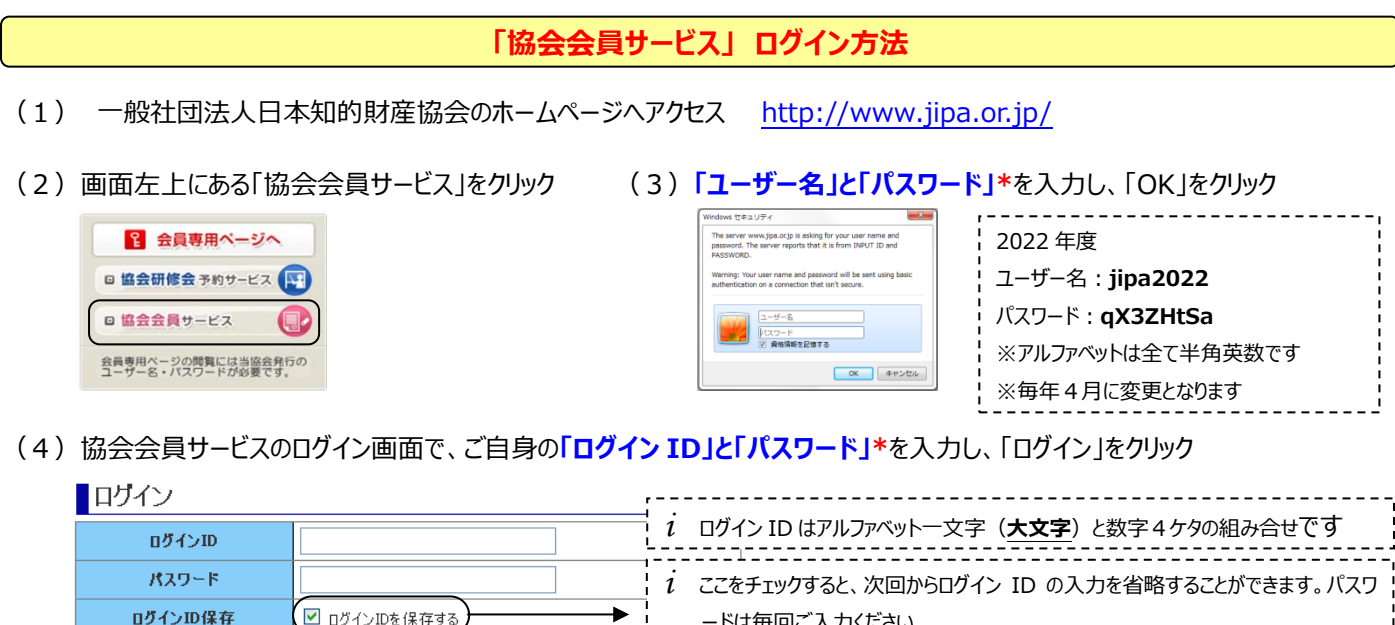

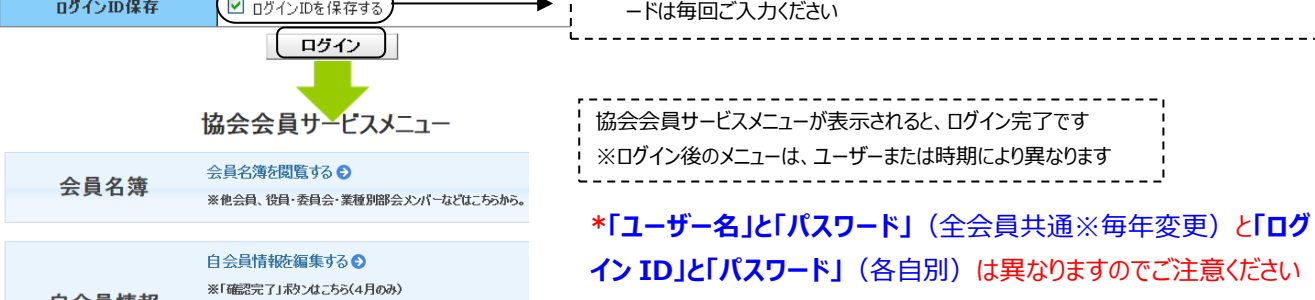

**困ったときのヒント**

Q:ログイン ID を忘れてしまった

- ▶ 会員代表の場合: kaiin-[service@jipa.or.jp](mailto:kaiin-service@jipa.or.jp) までお問合せください
- ➢ 事務担当者の場合:会員代表は、「協会会員サービスメニュー」の【自会員情報を確認する】からログイン ID を確認することがで きますので、会員代表にお問合せください
- Q:パスワードを忘れてしまった
	- ➢ ログイン画面の「パスワードをお忘れの方」より再発行してください

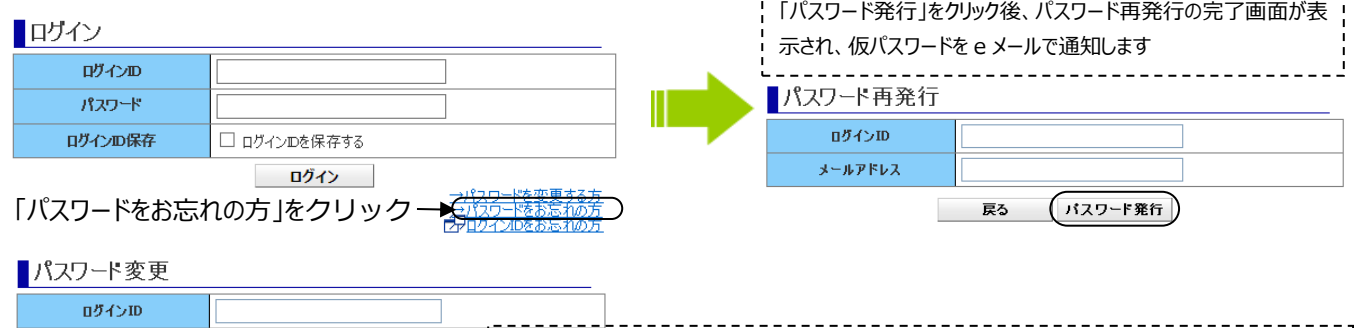

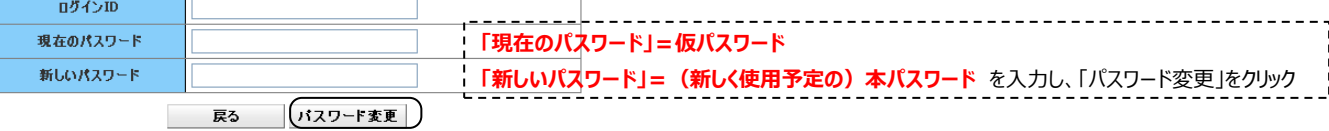

Q:ログインできない

- ➢ 「入力された項目に誤り、または未入力の項目がありました。□の箇所を確認してください」と表示される場合は、ID と PW をコピー ペーストした際にスペースが入っている、ID のアルファベットを小文字で入力、などの理由が考えられます
- ➢ 貴社セキュリティーシステムによりブロックされ、エラー画面が表示される場合もございます(解決されない場合は下記お問い合わせ 先まで)

◆お問い合わせ先◆ kaiin-[service@jipa.or.jp](mailto:kaiin-service@jipa.or.jp)